## **Custom reports**

0

The Custom Reports view allows you to create, import, or export reports on any counter collected by SQL Diagnostic Manager and on any of your [custom counters](http://wiki.idera.com/x/Ffhkiw). You can [create custom reports](http://wiki.idera.com/x/vPhkiw) to view graphs of the counters followed by a grid containing all of the counters graphed over the entered time frame.

# **Import and export custom reports**

You can also [import](http://wiki.idera.com/x/bHjHjQ) or [share](http://wiki.idera.com/x/bXjHjQ) custom reports in the [IDERA community site.](#)

## **Access Custom Reports**

Once in the Reports view, click **Custom** in the Navigation pane.

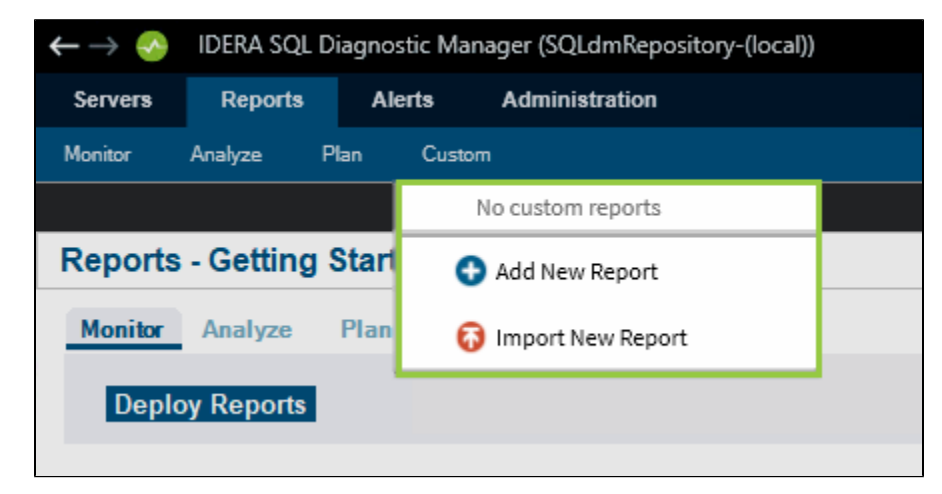

### **Add New Report**

Create your custom report.

#### **Import or Export an existing report**

You can [import](http://wiki.idera.com/x/bHjHjQ) or [export](http://wiki.idera.com/x/bXjHjQ) an existing custom report to the [IDERA community site](#).

**[IDERA](#) | [Products](#) | [Purchase](#) | [Support](#) | [Community](#) | [Resources](#) | [About Us](#) | [Legal](#)**